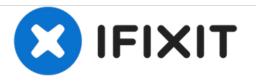

# Acer Aspire 4520-5464 Graphics Card Replacement

How to replace or upgrade the Graphics Card of an Acer Aspire 4520-5464 laptop.

Written By: Hunter Gilcrease

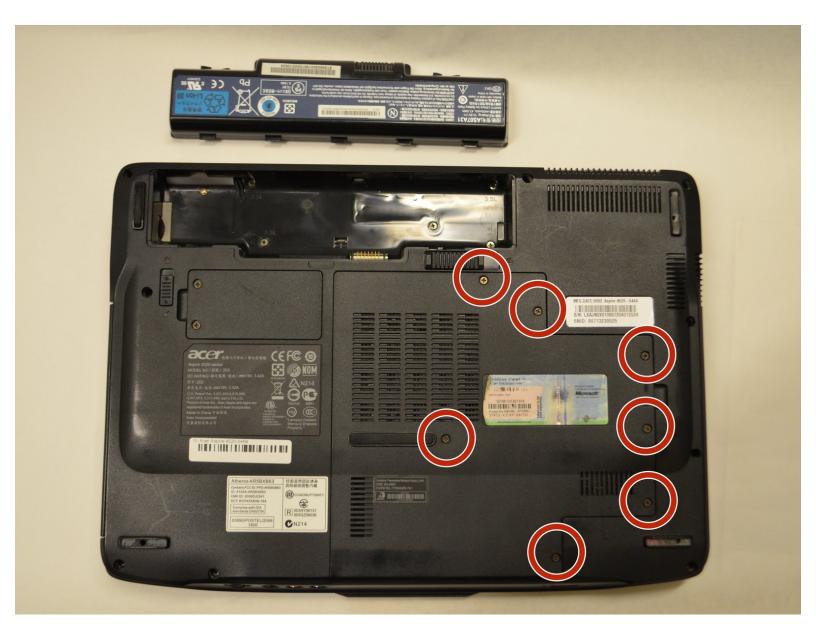

## INTRODUCTION

This guide will show you how to replace or upgrade the Graphics Card of an Acer Aspire 4520-5464 laptop. The graphics card allows graphics to be displayed on the screen of the laptop.

# **TOOLS:**

- Phillips #1 Screwdriver (1)
- Flathead 3/32" or 2.5 mm Screwdriver (1)

#### Step 1 — Battery

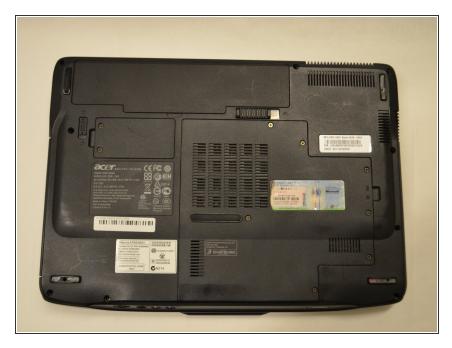

- Shut down the computer and disconnect all external devices and cables.
- Flip the computer over.

#### Step 2

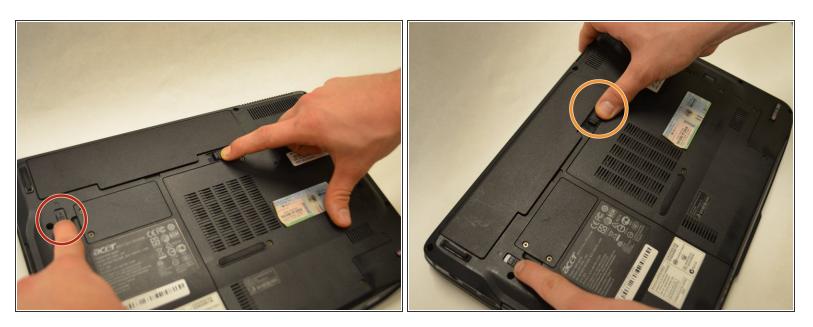

- Ensure that the battery compartment lock tab is in the unlocked position.
- Slide the sliding black tab away from the battery compartment.
- The inside edge of the battery should be released, causing it to slightly pop out of the compartment.

#### Step 3

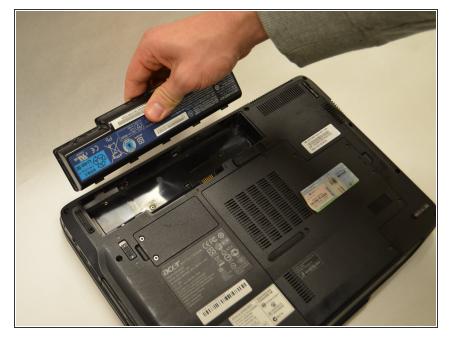

 Grasp the inside edge of the battery and lift to fully detach the battery from the computer.

#### Step 4 — Graphics Card

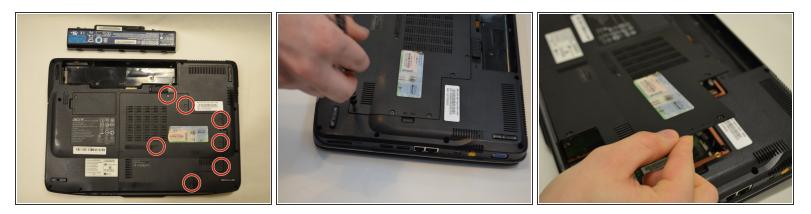

- Using a Phillips PH1 screwdriver, remove the seven 0.5mm screws from the largest panel on the back of the laptop.
- Set the screws aside.
- Lift up the panel from the indent located on the right side.

#### Step 5

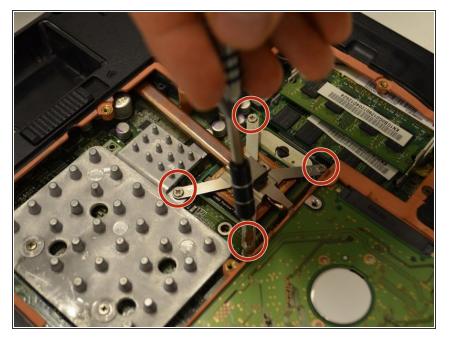

 Unscrew the four 0.5mm Phillips #1 screws located on the heat sink in numerical order, as labeled on the device.

### Step 6

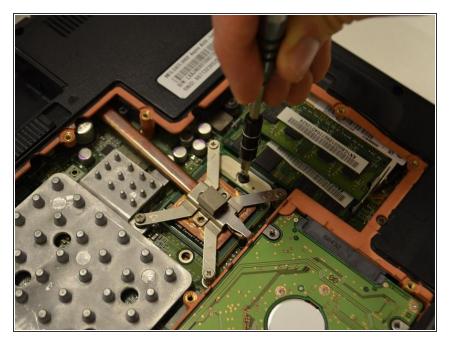

 Using the traditional 2.5mm screwdriver, rotate the locking tab counterclockwise to unlock the graphics card.

## Step 7

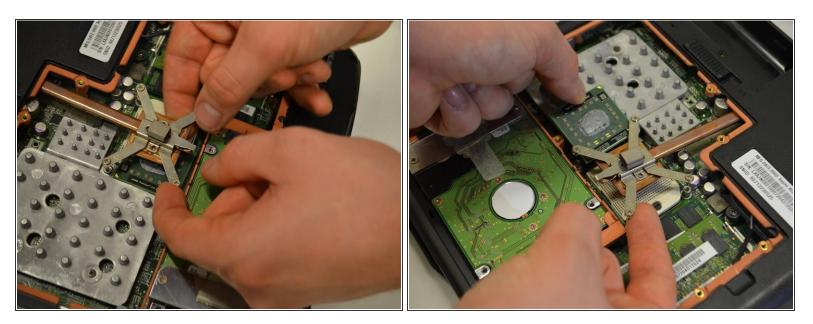

• Lift up the heat sink line and remove the graphics card.

To reassemble your device, follow these instructions in reverse order.